# 1. Accesso al modulo

## Click sul bando "Rendicontazione Lavora Calabria"

### Prima di proseguire, si raccomanda di leggere i seguenti punti:

- · È possibile inviare una sola domanda per ciascun avviso.
- . È possibile aggiungere o modificare i dati della domanda finchè non viene resa pronta per l'invio.
- · Una volta che la domanda è stata verificata e resa pronta per l'invio, per poterne modificare i dati occorre riaprirla.
- · Per gli avvisi per cui è previsto un click day, l'invio della domanda ai fini della partecipazione al bando potrà avvenire esclusivamente il giorno del click day, all'orario stabilito per l'attivazione di questa funzionalità. Tale invio sarà possibile solo dopo aver verificato e chiuso la domanda. A seguito dell'invio definitivo della domanda, saranno abilitate la funzionalità per caricare gli allegati e per salvare il PDF del riepilogo dei dati.
- È possibile eliminare una domanda finchè non è stato ancora effettuato l'invio definitivo.
- · Tutti gli allegati alla domanda devono essere in formato PDF.
- · Ogni allegato inserito nella domanda può avere una dimensione massima di circa 2 MB.
- · Si raccomanda di completare tutti i dati della domanda con calma i primi giorni, verificarla e renderla pronta per l'invio, in modo tale da essere poi più veloci nel momento in cui tale funzionalità sarà abilitata.
- · Per gli avvisi per cui non è previsto un click day, l'invio della domanda ai fini della partecipazione al bando potrà avvenire subito dopo la chiusura della domanda e il relativo caricamento degli allegati, tramite l'apposita funzionalità.

### Bandi attualmente attivi:

#### Clicca sul riquadro del bando di tuo interesse per accedere alla relativa domanda

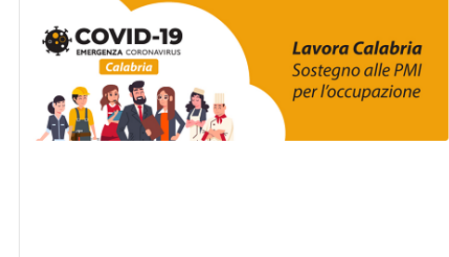

#### Rendicontazione Lavora Calabria

La Regione Calabria intende sostenere le imprese operanti sul territorio regionale, che hanno subito gli effetti dell'emergenza Coronavirus, attraverso un sostegno al pagamento dei salari dei dipendenti, al fine di evitare i licenziamenti durante la pandemia di COVID-19. L'Avviso prevede la concessione di un aiuto sotto forma di contributo a fondo perduto, sulla base di una procedura automatica (ex Art. 4 c.1 del D. Lgs. 123/1998). L'Avviso è finalizzato all'implementazione dell'Azione 3.2.1 - Interventi di sostegno ad aree territoriali colpite da crisi diffusa delle attività produttive, finalizzati alla mitigazione degli effetti delle transizioni industriali sugli individui e sulle imprese" dell'Asse 3 Competitività dei sistemi produttivi del POR Calabria FESR FSE 2014-2020.

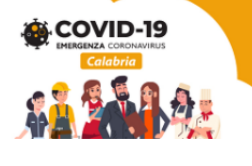

Lavora Calabria Sostegno alle PMI per l'occupazione

#### Avviso Lavora Calabria

ID domanda: 999999 Stato Domanda: DOMANDA INVIATA Data di ricezione: 2020-06-30 10:00:00.281281+02:00

## Oppure

Aprire la domanda già compilata "Lavora Calabria" >

Andare nella sezione "Rendicontazione" →

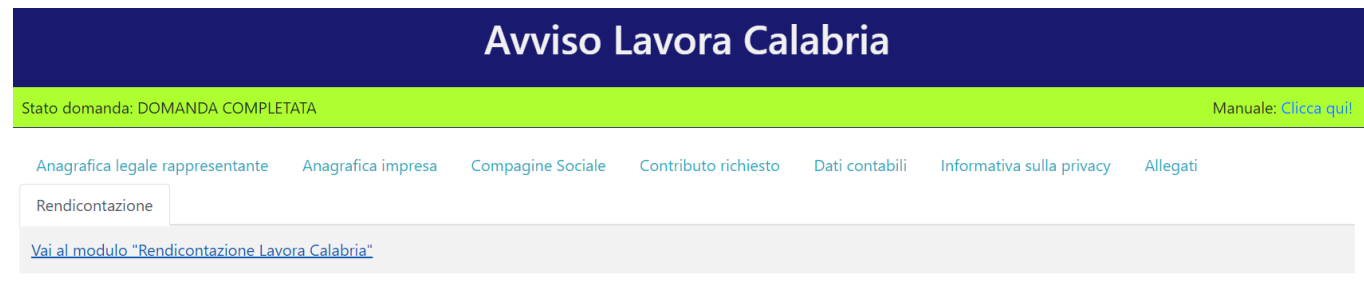

Cliccare su "Vai al modulo 'Rendicontazione Lavora Calabria"

# 2. Modulo di rendicontazione

Se l'utente non possiede una domanda inviata per "Lavora Calabria" apparirà la seguente schermata:

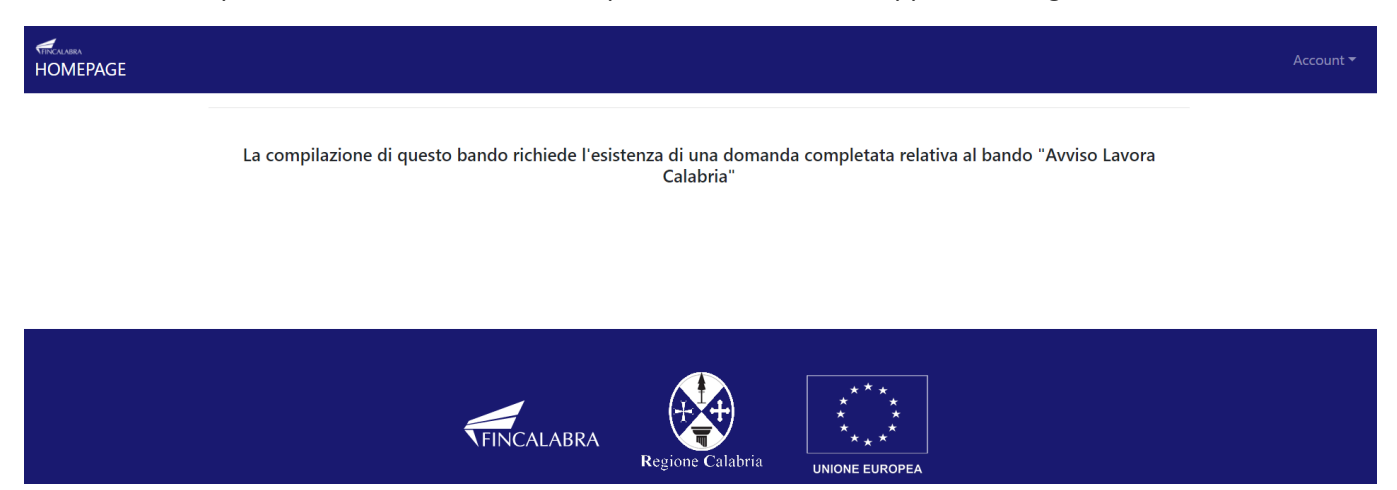

**Altrimenti** si aprirà il seguente modulo (i campi in grigio verranno **automaticamente** precompilati con i dati

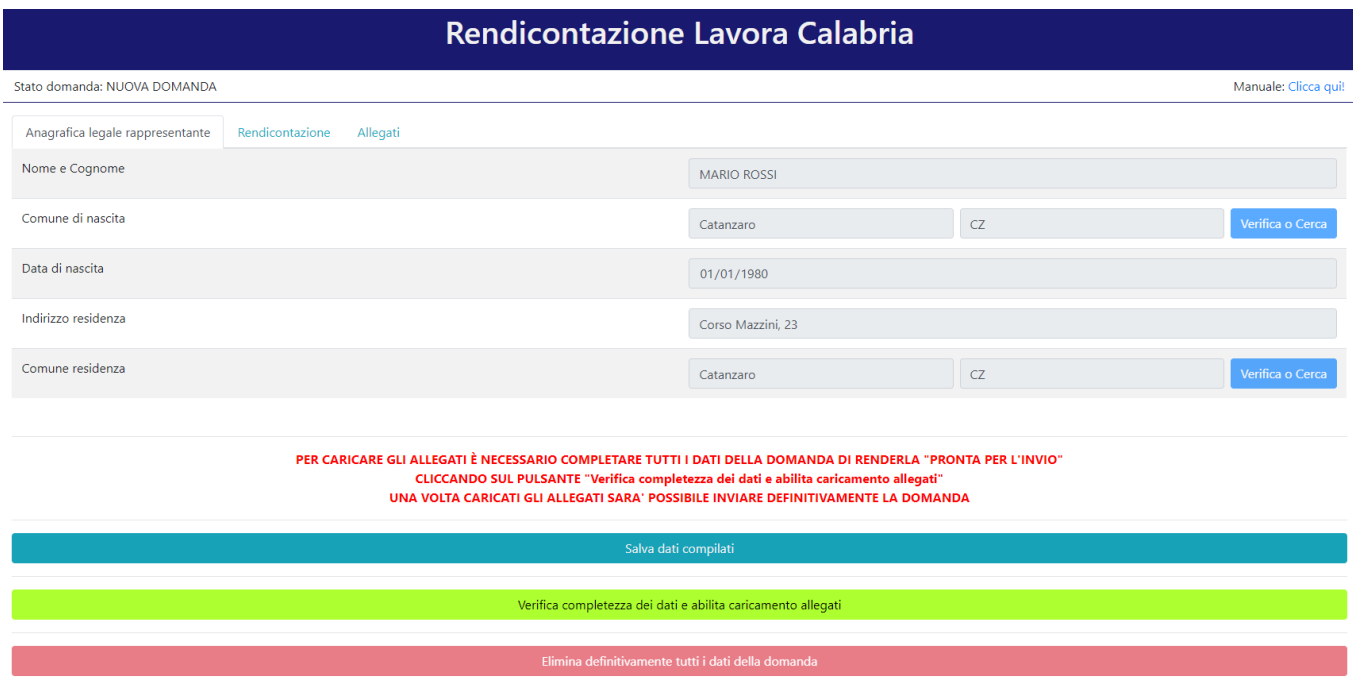

presenti nella domanda "Lavora Calabria"):

Nella seconda scheda l'utente può inserire i dati utili. Il 60% del totale dei costi salariali lordi sostenuti verrà

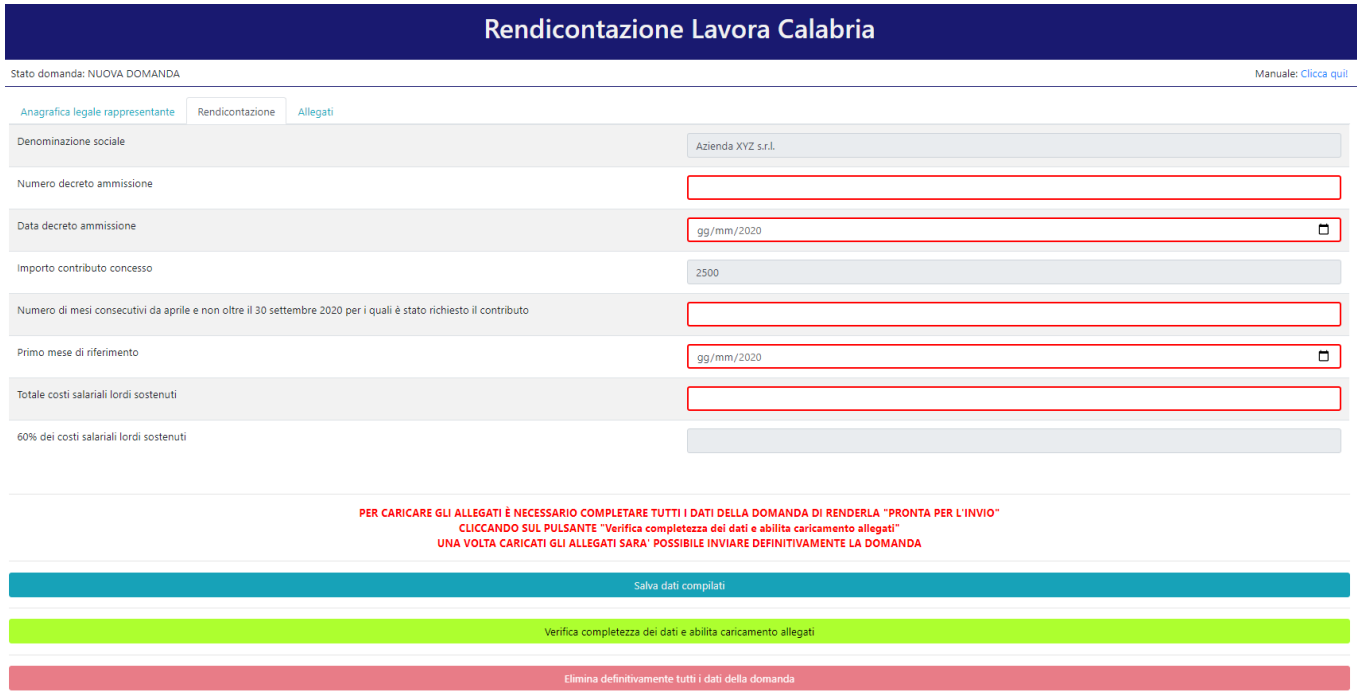

calcolato automaticamente.

Nella terza scheda è possibile caricare un unico file p7m contenente l'allegato 3 compilato con allegate le Buste paga ed il Libro Unico del Lavoro.

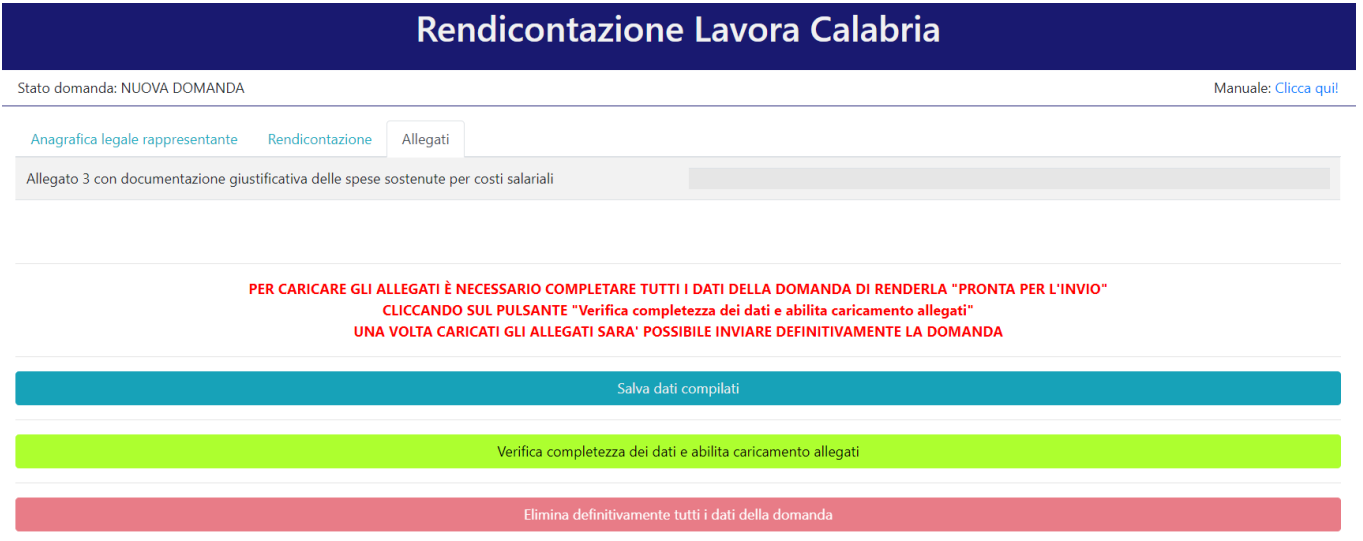

Dopo aver cliccato su "Verifica completezza dei dati e abilita caricamento allegati" sarà possibile caricare l'allegato dall'apposito scheda. La domanda (intesa come rendicontazione) può essere riaperta per la modifica fino al suo invio definitivo che avviene cliccando "Invia definitivamente la domanda". (intesa come

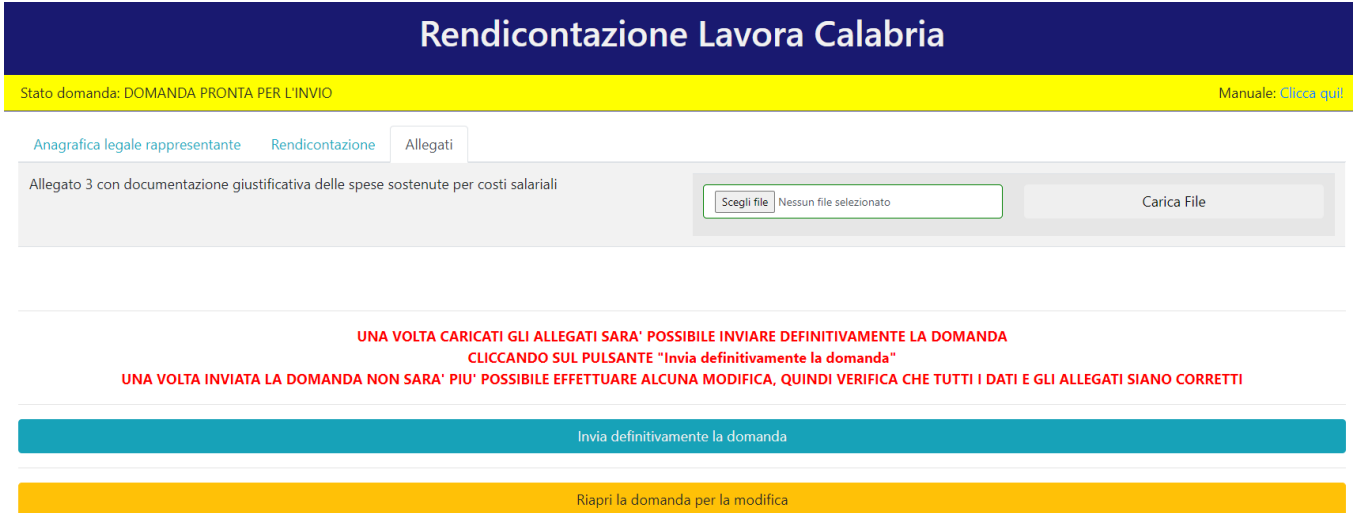

rendicontazione)